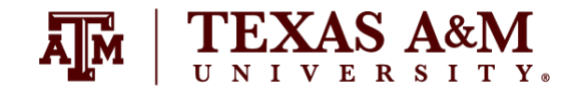

## **ASSIGNMENT 3 Due by December 09, 2022 (Friday) at 11:59pm Percent of final grade: 20%**

### **Instructor information**

**Ernesto F. L. Amaral**, Associate Professor, Department of Sociology Office: Liberal Arts Social Sciences Building (LASB) 320 Phone: (979)845–9706 Email: [amaral@tamu.edu](mailto:amaral@tamu.edu) Course website:<http://www.ernestoamaral.com/soci420-22fall.html>

### **Submission**

Assignment should be submitted through Turnitin within Canvas. Turnitin is an online database system designed to help instructors **detect plagiarism**, track citations, facilitate peer reviews, and provide paperless grading markup in written assignments. Students should develop this assignment **individually**.

#### **Purpose**

The purposes of this assignment are for students to investigate microdata from the General Social Survey with the statistical package Stata, select and transform variables, and examine these variables with statistical methods discussed in the course.

### **General information**

This assignment is based on the ideas for research projects included in Appendix E of the course textbook (Healey, Joseph F. 2015. Statistics: A Tool for Social Research. Stamford: Cengage Learning. 10th edition).

Your grade for this assignment will be determined by the use of **several statistical tools** with a focus on the **quality of your analysis**, and the elaboration of **coherent interpretations**. The accuracy of the formatting of your tables and graphs will also be evaluated. The Stata codes used for this assignment (do-file) should be included at the end of the document as an appendix.

When interpreting tables and graphs, write in plain English, as if you were reporting results in a newspaper. You should have an introductory paragraph explaining the main purpose of your analysis, another paragraph briefly explaining your data and methods, a few paragraphs with the analyses of the tables and graphs, and a concluding paragraph with final considerations. This assignment should be seen as a document that tells a **coherent story about a subject**. Thus, it is important to think wisely about selecting variables for your analysis. You should also make clear that you are estimating characteristics of the adult population of the entire United States.

The document should be on US Letter paper size, one-inch margins, Arial font, size 11, 1.5 line spacing, and a **maximum of 2,000 words** (excluding tables, figures, and Stata do-file). Font size within tables can have a smaller size, such as size 9 for numbers and text within tables and size 8 for table footnotes.

Students should take advantage of **regular classes** and **office hours** to clarify any questions with the professor and/or the teaching assistant. The days and time of office hours are listed in the syllabus and course website.

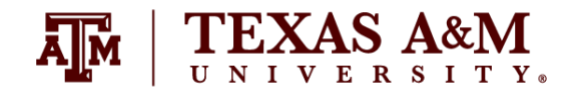

**SOCI 420–901 Advanced Methods of Social Research Fall 2022**

### **Exercise**

Select **variables that are available in the 2004, 2010, and 2018 General Social Survey (GSS)** to estimate characteristics of the U.S. adult population. You will use Stata to estimate and analyze sample statistics and confidence intervals. These variables can be the same as those used in the classroom or in the previous assignment. See the GSS codebook or the GSS Data Explorer website [\(https://gssdataexplorer.norc.org\)](https://gssdataexplorer.norc.org/) for a list of variables available in GSS. You should generate new variables to recode original ones if appropriate, as we performed in class.

### **A. Dependent variable at the ordinal level of measurement (chapters 12 and 14) Include at least 2 bivariate tables (1 for each independent variable).**

1. Utilize **respondent's income at the ordinal level of measurement (rincome) as the dependent variable**.

2. Utilize **respondent's sex (sex) and choose another independent variable** (ordinal-level variable with at least five categories). This extra variable should not be related to the respondent's age (e.g., age, agegr1, agegr2) or respondent's education (e.g., educ, degree).

3. Develop **research questions and hypotheses** about the associations between the dependent variable and independent variables. Make sure the causal links you suggest are sensible and logical.

4. **Generate bivariate tables between the dependent variable and each of the independent variables for each year**. Place your dependent variable in the rows and independent variables in the columns of the cross tabulations. Show column percentages and column absolute totals for every table.

5. Estimate the **chi square test** and test of significance for the association between income and sex **for each year**. Estimate **Spearman's rho**, Spearman's rho squared, and test of significance for the association between income and the ordinal-level variable **for each year**.

6. **Report and explain the results** of these correlations. For each combination of variables, report the appropriate measures of associations and tests of significance. Analyze the statistical significance, strength (i.e., importance, magnitude), and pattern/direction of the associations between the dependent variable and independent variables.

**B. Dependent variable at the interval-ratio level of measurement (chapter 13) Include at least 6 scatterplots (1 for each independent variable in each year) and at least 1 table with correlation measures.** The scatterplots can be organized as six graphs in one page.

1. Utilize **respondent's income at the interval-ratio level of measurement (conrinc) as the dependent variable**.

## 2. Utilize **respondent's age (age) and highest year of school completed (educ) as independent variables**.

3. Develop **research questions and hypotheses** about the associations between the dependent variable and independent variables. Make sure the causal links you suggest are sensible and logical.

4. **Generate scatterplots between the dependent variable and each of the independent variables for each year**. Place your dependent variable in the vertical axis and independent variables in the horizontal axis. Plot a regression line in all scatterplots. Show the least-squares regression equation for each scatterplot (it can be added to the footnote of the scatterplot).

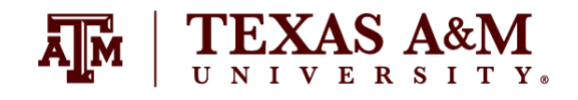

5. **Estimate Pearson's** *r***, test of significance for Pearson's** *r***, and coefficient of determination (***r* **2 )** for each association of the dependent variable and independent variables **for each year**.

6. **Report and explain the results** of these correlations. Answer the following questions with scatterplots: (1) is there an association between the variables? (2) How strong is the association (i.e., importance, magnitude)? (3) What is the pattern/direction of the association? Furthermore, use scatterplots to check for linearity. Interpret the estimated Pearson's *r*, tests of significance for Pearson's *r*, and coefficients of determination  $(r^2)$ .

**C. Regression models (chapter 15) Include at least 1 table.**

1. Utilize the **logarithm of respondent's income at the intervalratio level of measurement (lnconrinc) as the dependent variable**.

2. Utilize as **independent variables**: respondent's sex (sex), respondent's age group, highest educational degree completed (degree), and the other independent variable selected above at the ordinal level of measurement (Part A).

3. **Generate dummy variables** for all independent variables, which will be used in the regression models. For this exercise, you can combine into fewer scores the ordinal-level independent variable (Part A).

4. **Estimate one least-squares multiple regression model for each year**, which should include all independent variables. Report estimated coefficients, robust standard errors (between parentheses), statistical significance (with asterisks), coefficient of multiple determination  $(R^2)$ , and sample size for each model. Include the standardized regression coefficients (i.e., standardized partial slopes, beta-weights) in a separate column for each model.

5. **Report and explain the results** of these models. Analyze the statistical significance, strength (i.e., importance, magnitude), and pattern/direction of the associations between the dependent variable and independent variables. Explain the overall fit of each model (based on  $R<sup>2</sup>$ ). Explain which independent variable has the strongest impact on the dependent variable (based on standardized regression coefficients).

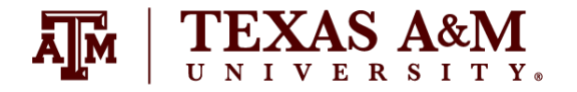

#### **Other considerations**

1) The General Social Survey (GSS) microdata is available on the course website, as well as from the NORC website [\(http://gss.norc.org\)](http://gss.norc.org/).

2) You should avoid including tables and figures in your assignment that do not enhance (or are not related to) your analyses. You should analyze all tables and figures included in your assignment.

3) If reporting missing cases, do not include them in the total of the tables. Preferably, report missing cases in a row below the total. There are three different types of missing values in GSS: (1) ".i" Inapplicable (IAP). Respondents who are not asked to answer a specific question are assigned to IAP; (2) ".n" No answer (NA); (3) ".d" Do not know/Cannot choose (DK); and (4) ".s" Skipped on web. In most cases, it would be better to differentiate between these types of missing cases by including one row for each of them at the bottom of the table.

4) You should utilize appropriate formatting for your tables and graphs. This file has several examples of how to correctly format tables and graphs [\(http://www.ernestoamaral.com/docs/soci420-](http://www.ernestoamaral.com/docs/soci420-22fall/Examples_tab_fig.pdf) [22fall/Examples\\_tab\\_fig.pdf\)](http://www.ernestoamaral.com/docs/soci420-22fall/Examples_tab_fig.pdf). There are also some papers [\(http://www.ernestoamaral.com/papers.html\)](http://www.ernestoamaral.com/papers.html) and drafts [\(http://www.ernestoamaral.com/drafts.html\)](http://www.ernestoamaral.com/drafts.html) on my website, which can help you with the correct format for tables and graphs.

5) You can copy tables from Stata to Word (highlight table, right click, and select "Copy table as HTML") in order to format them. You can also copy tables from Stata to Excel (highlight table, right click, and select "Copy table" or "Copy table as HTML"), format them, and copy to Word. I suggest copying tables from Excel to Word in an editable format, instead of pasting as figures.

6) If it is complicated to generate all graphs in Stata, you can copy tables from Stata to Excel to generate graphs. There are several examples of how to generate graphs in Excel on the course website [\(http://www.ernestoamaral.com/docs/soci420-22fall/Excel\\_charts.zip\)](http://www.ernestoamaral.com/docs/soci420-22fall/Excel_charts.zip).

7) Several variables and a large amount of information can be organized in a single table in a clear and objective manner. For example, look at Table 1 (frequency distributions), Table 2 (percentage of one variable by categories of other variables), and Tables 3, 4, and 5 (statistical regressions) in the paper about characterization of fertility levels in Brazil [\(http://doi.org/10.17605/OSF.IO/8FRJ4\)](http://doi.org/10.17605/OSF.IO/8FRJ4). You can also see Table 1 (frequency distributions), Table 2 (rates of one variable by categories of other variables), and Tables 3 and 4 (statistical regressions) in the paper about rising cesarean section rates in Brazil [\(http://doi.org/10.17605/OSF.IO/QFHXE\)](http://doi.org/10.17605/OSF.IO/QFHXE). There are also other papers on my website that provide additional examples.

8) You can illustrate descriptive statistics using graphs, instead of tables. For example, look at Figures 2 and 3 in the paper about the growth of Protestantism in Brazil [\(http://doi.org/10.17605/OSF.IO/C5P2A\)](http://doi.org/10.17605/OSF.IO/C5P2A).

9) You should perform the data analysis with the statistical software Stata. The codes generated in this software (do-file) must be included at the end of the assignment as an appendix.

10) Up to GSS 2018, you should use the weight variable "wtssall," which applies an adult weight to years before 2004. For GSS 2021, you should use the weight variable "wtssnrps," since the variable "wtssall" is not available.

11) You can simply use the survey weight if you are estimating only frequency distributions and measures of central tendency (e.g., mean, median). However, you need to utilize the complex survey design ("svyset" and "svy") if you are estimating measures of dispersion (e.g., standard deviation, standard error), margins of error, confidence intervals, and statistical significance (e.g., *t*-test, *p*-value).

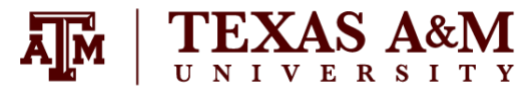

12) The command "summarize" provides descriptive statistics for the sample. It does not provide inferential statistics for the population. You would have to indicate the complex survey design with the command "svyset" to get the standard error of the estimate of the population mean. The command "svy: mean" (followed by "estat sd") provides an estimate of the population mean and an estimate of its standard deviation. When computing the standard error, consider the effect of clustering and stratification, as well as the effect of sampling weights (i.e. complex survey design). However, the clustering and stratification do not affect the point estimate of the mean. Thus, if you are interested only in the point estimate (e.g. mean, median), you can use "summarize" with "aweights" since it gives the same weighted mean as "svy: mean." For quantiles, "summarize" with "aweights," as well as "pctile" with "aweights" or "pweights," all give the same answers. If you use "summarize" with "aweight" (not considering the complex survey design), this strategy assumes a simple random sample, in which: (1) an estimate of the population mean is the sample mean; and (2) an estimate of the population standard deviation is the sample standard deviation. By not indicating complex survey design variables, Stata will assume a simple random sample and underestimate standard errors. You should explain this limitation in interpreting the weighted standard deviation, when not indicating the complex survey design [\(https://www.stata.com/support/faqs/statistics/weights-and-summary-statistics\)](https://www.stata.com/support/faqs/statistics/weights-and-summary-statistics).

# **Considerations for regression models (not applicable for all assignments)**

1) Regression models should be estimated considering the GSS complex survey design.

2) It is possible to illustrate several regression models in a single table. Remember to include estimated coefficients, robust standard errors (between parentheses), and statistical significance (with asterisks). You can also illustrate the standardized regression coefficients in separated columns. Use the command "outreg2" to transfer the regression models from Stata to Word. If the "outreg2" command is not available in your Stata software, you can install it from this file [\(http://www.ernestoamaral.com/docs/soci420-](http://www.ernestoamaral.com/docs/soci420-22fall/Modules.zip) [22fall/Modules.zip\)](http://www.ernestoamaral.com/docs/soci420-22fall/Modules.zip).